# Air Resources Board Electronic Certification Electronic Certification **Workshop**

February 1, 2006 El Monte, CA

1

California Environmental Protection Agency

**SEAIr Resources Board** 

# Agenda Agenda

- 1. ARB IT Certification Initiative 1. ARB IT Certification Initiative
- 2. Electronic Data Submission (E-Cert) 2. Electronic Data Submission (E-Cert)
- 3. Document Management System (DMS) 3. Document Management System (DMS)
	- a. Implementation Schedule a. Implementation Schedule
	- b. Document Preparation Guidelines b. Document Preparation Guidelines
	- c. DMS Live Demo c. DMS Live Demo

California Environmental Protection Agency

**SEAir Resources Board** 

2 2

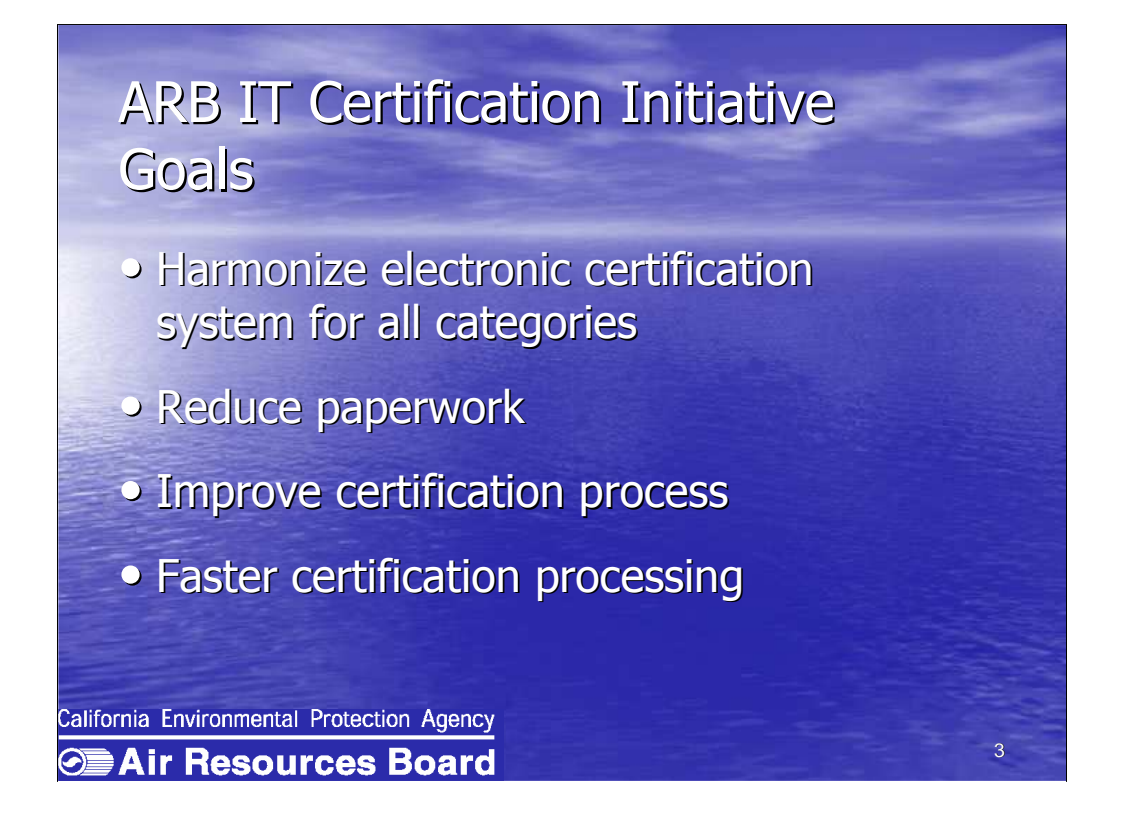

 It is the ARB's goal to migrate to a harmonized electronic certification system for all certification categories. This will take the place of the current paperbased system.

 It is our hope that eliminating some of the paper will help us to better process certification applications and more quickly address certification issues.

 It is our intention to harmonize data requirements with EPA so as to ease the burden on manufacturers of having to submit different formats to each agency.

 We understand that this ambitious goal will take several years to accomplish but we have made great progress so far.

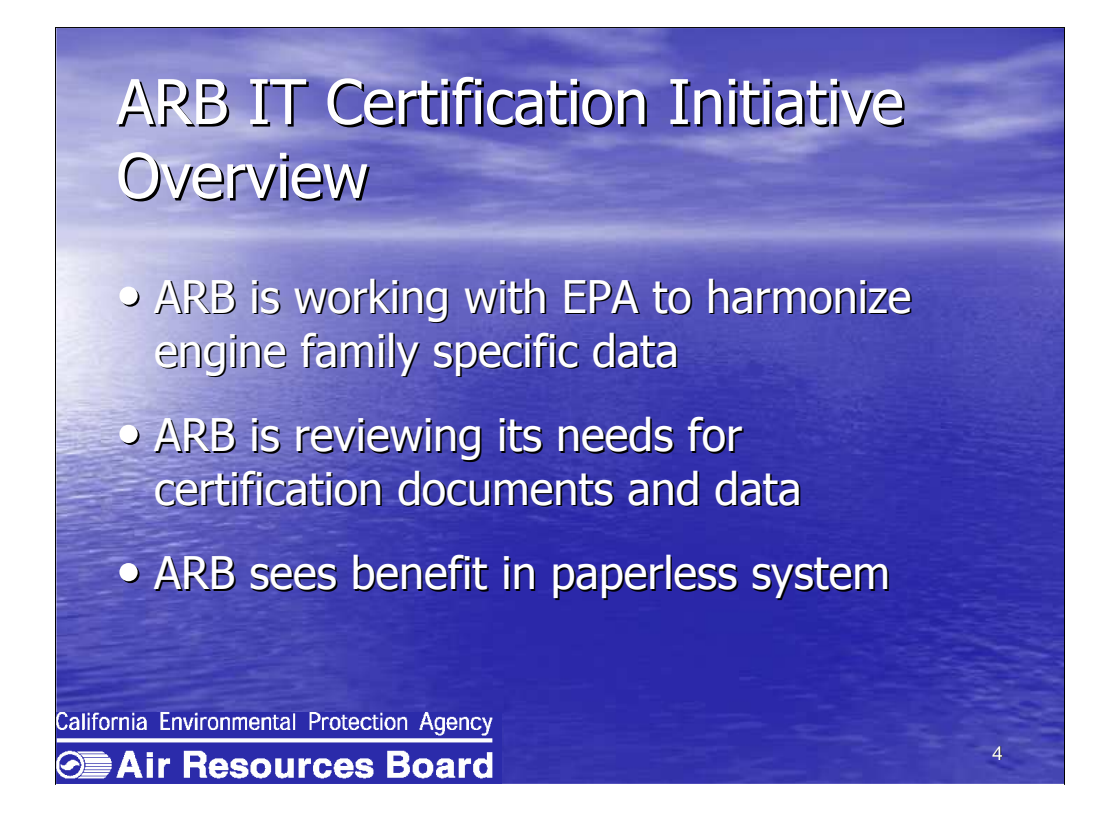

 ARB is currently working with EPA to harmonize engine family specific data for all certification categories.

 This harmonization effort has also sparked an evaluation and reinvention of how ARB handles certification documentation and engine family specific certification data.

 It has been determined that it would benefit both the ARB and the manufacturers to move away from a paper-based system to an electronic system.

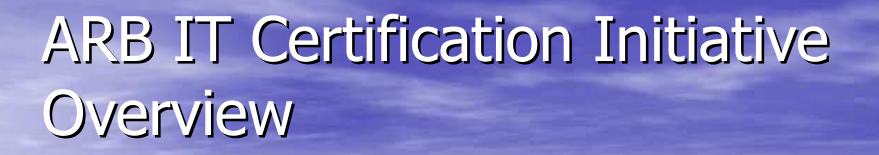

An electronic certification system would: An electronic certification system would:

- • Enable ARB staff to more easily access and Enable ARB staff to more easily access and review an application review an application
- • Enable a manufacturer to get a confirmation Enable a manufacturer to get a confirmation when a Certificate Summary Information (CSI) when a Certificate Summary Information (CSI) package has been submitted package has been submitted

5 5

• Assist in tracking application progress • Assist in tracking application progress

California Environmental Protection Agency

**Example 2 Air Resources Board** 

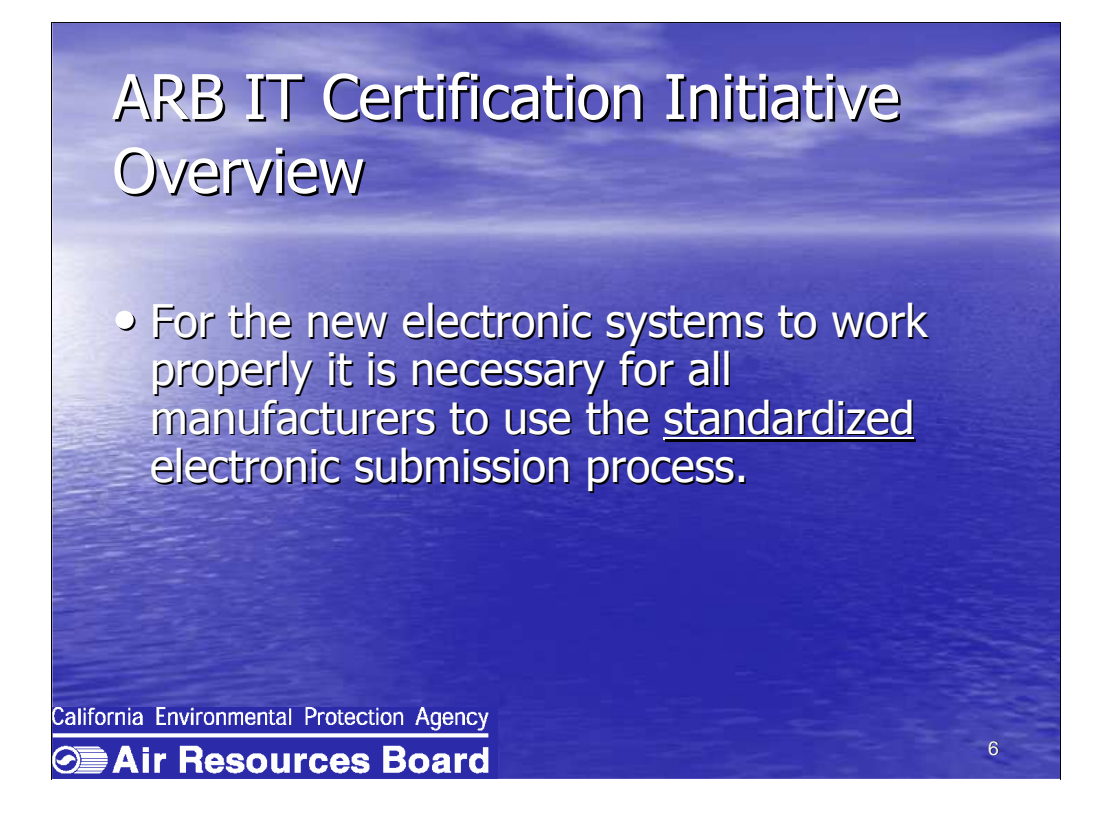

These standardized processes include a:

- •Standardized electronic submission process
- •Standardized file naming
- •Standardized Certificate summary information in XML

 The necessary document preparation requirements will be address later in this presentation.

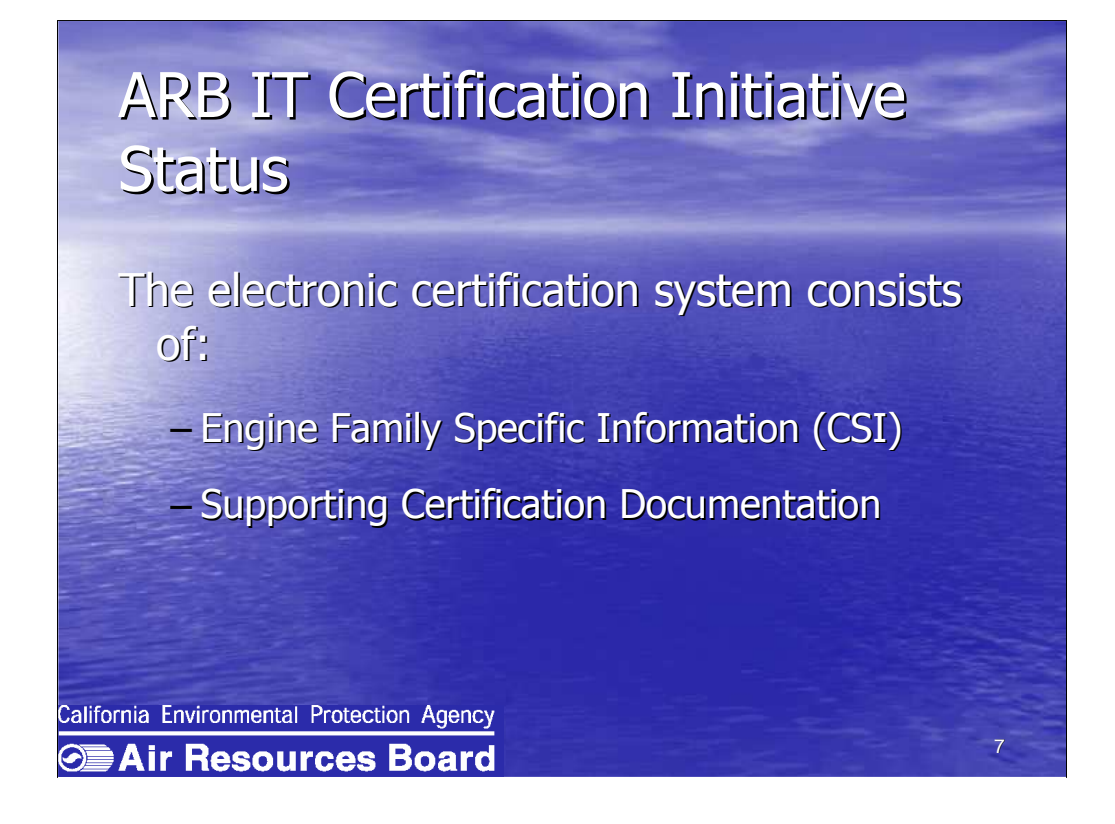

 After much discussion internally and with EPA it was determined that the Certification application, for IT purposes, is best divided into two parts (It is necessary to submit both parts in order to receive an Executive Order):

Engine Family Specific Information (otherwise known as CSI)

**Repetitive** 

Easily stored in a database

Supporting Application Documentation

 Free-form format (enabling diversity from document to document, manufacturer to manufacturer, such as images)

Best stored in a directory structure

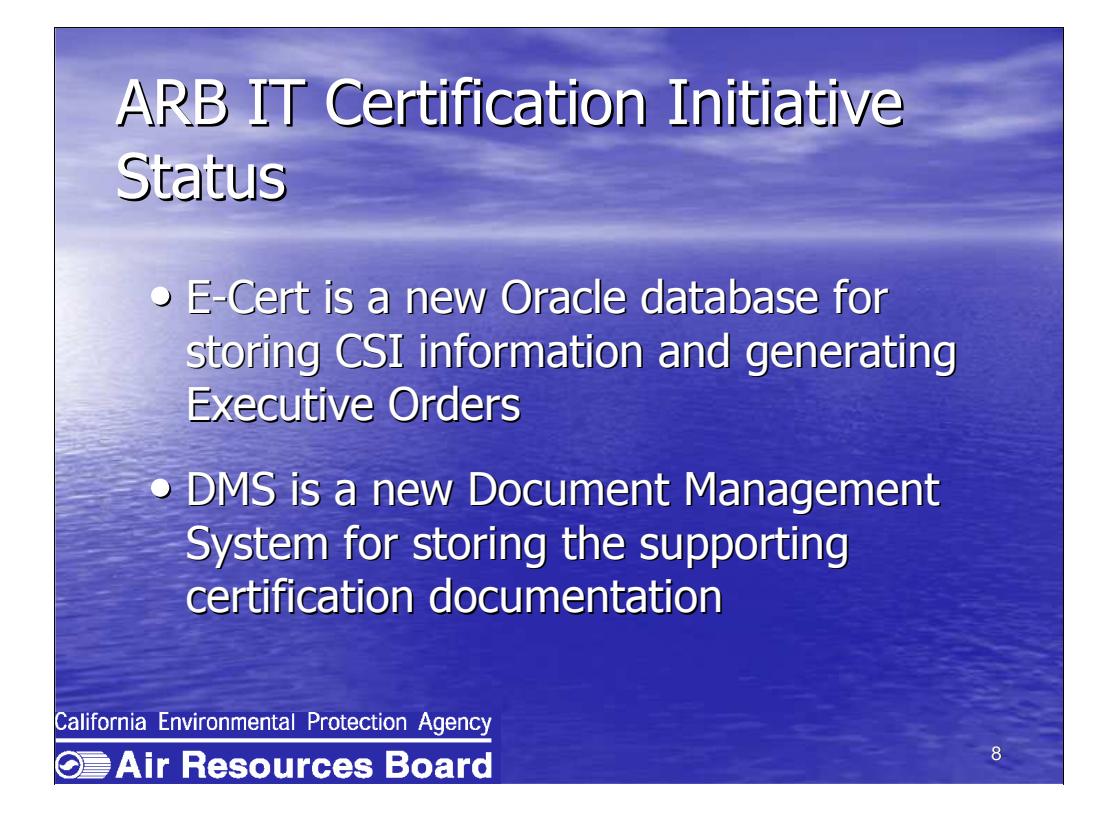

 ARB has designed a new Oracle database for storing CSI information and generating Executive Orders. This system is called E-Cert.

 ARB has installed a new Document Management System called DMS for storing the supporting certification documentation.

### E-Cert E-Cert

- - E Cert will take data forwarded from the E-Cert will take data forwarded from the manufacturer in the appropriate XML format manufacturer in the appropriate XML format and will automatically load the data into Oracle and will automatically load the data into Oracle
- • A notification will be sent to the manufacturer A notification will be sent to the manufacturer upon a successful load or a failed load
- • A notification will be sent to the ARB staff to A notification will be sent to the ARB staff to begin a review begin a review

9 9

California Environmental Protection Agency **SEAir Resources Board** 

#### E-Cert E-Cert Overview Overview

- • The system will facilitate review by The system will facilitate review by ARB staff via web screens ARB staff via web screens
- • System will generate Executive System will generate Executive Order for ARB staff Order for ARB staff
- • All data are secure upon transfer All data are secure upon transfer using a Secure Socket Layer using a Secure Socket Layer

California Environmental Protection Agency **SEAir Resources Board** 

10 10

#### E-Cert E-Cert

#### **Status**

- • Motorcycle is the first module for E Cert • Motorcycle is the first module for E-Cert

- - The E Cert motorcycle module is scheduled The E-Cert motorcycle module is scheduled to begin in February 2006 to begin in February 2006
- • Other categories will be phased in over the Other categories will be phased in over the next two years next two years
- • ARB has signed an Interagency Security ARB has signed an Interagency Security Agreement with EPA in order to accept its Agreement with EPA in order to accept its electronic Motorcycle data electronic Motorcycle data

11 11

California Environmental Protection Agency **SEAir Resources Board** 

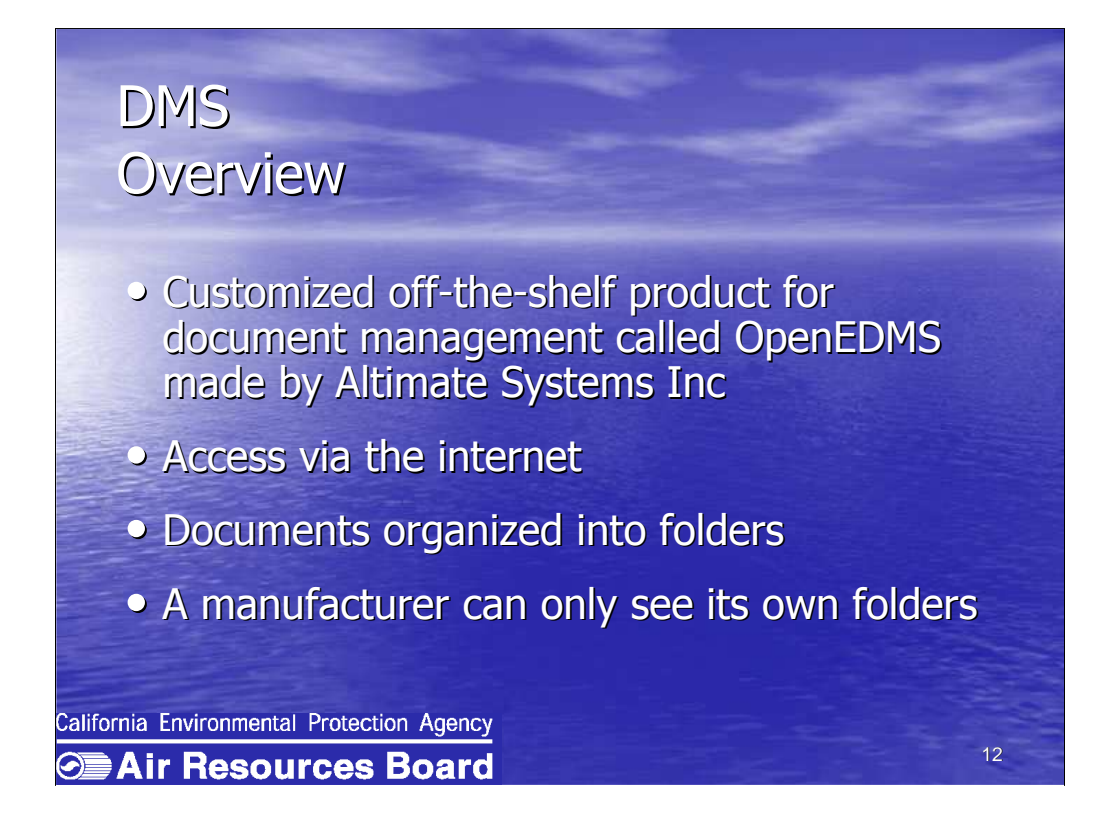

 ARB is using a customized off-the-shelf product for document management called OpenEDMS made by a company called Altimate Systems Inc.

 A manufacturer will be able to log directly into the DMS via the internet and deposit its documents into its individual DMS data folders.

The folders will be organized by category, model year, FOIA and CBI.

A manufacturer can only see its own folders.

#### DMS DMS Overview Overview

- • Upon deposit of documents into a Upon deposit of documents into a workflow queue workflow queue
	- tracking mechanism triggered tracking mechanism triggered
	- certification engineer notified certification engineer notified
- • Different versions of documents may be Different versions of documents may be compared to determine changes compared to determine changes
- • Additional features will be highlighted in Additional features will be highlighted in the live demonstration the live demonstration

13 13

California Environmental Protection Agency

**SEAir Resources Board** 

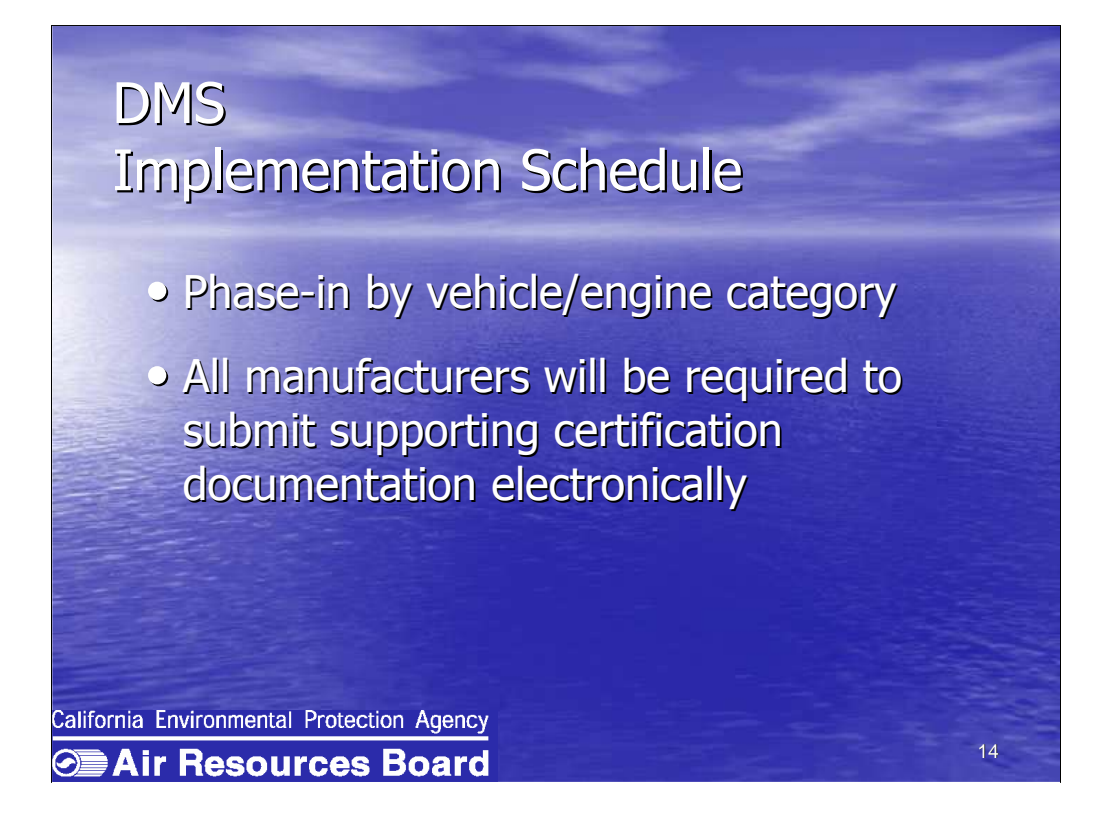

The DMS will be implemented by category, in phases.

 It will be mandatory that all manufacturers, based on the following phase-in schedules, begin to submit supporting certification documentation electronically.

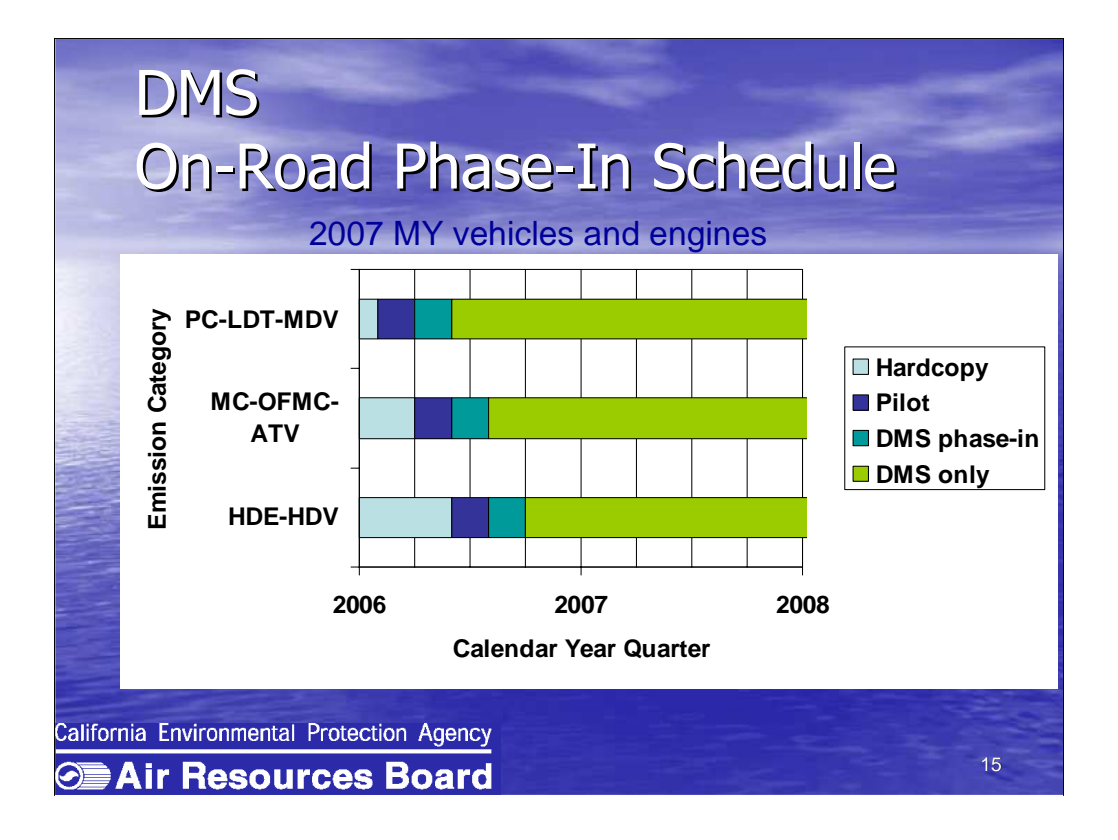

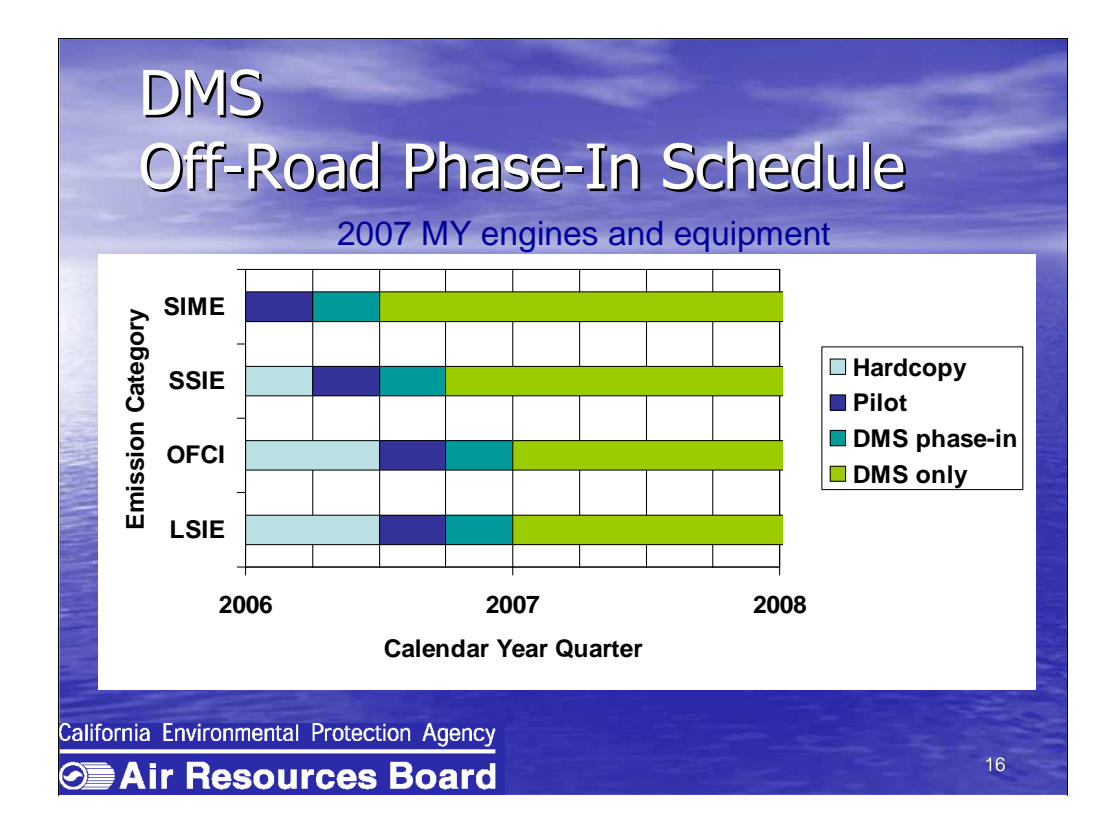

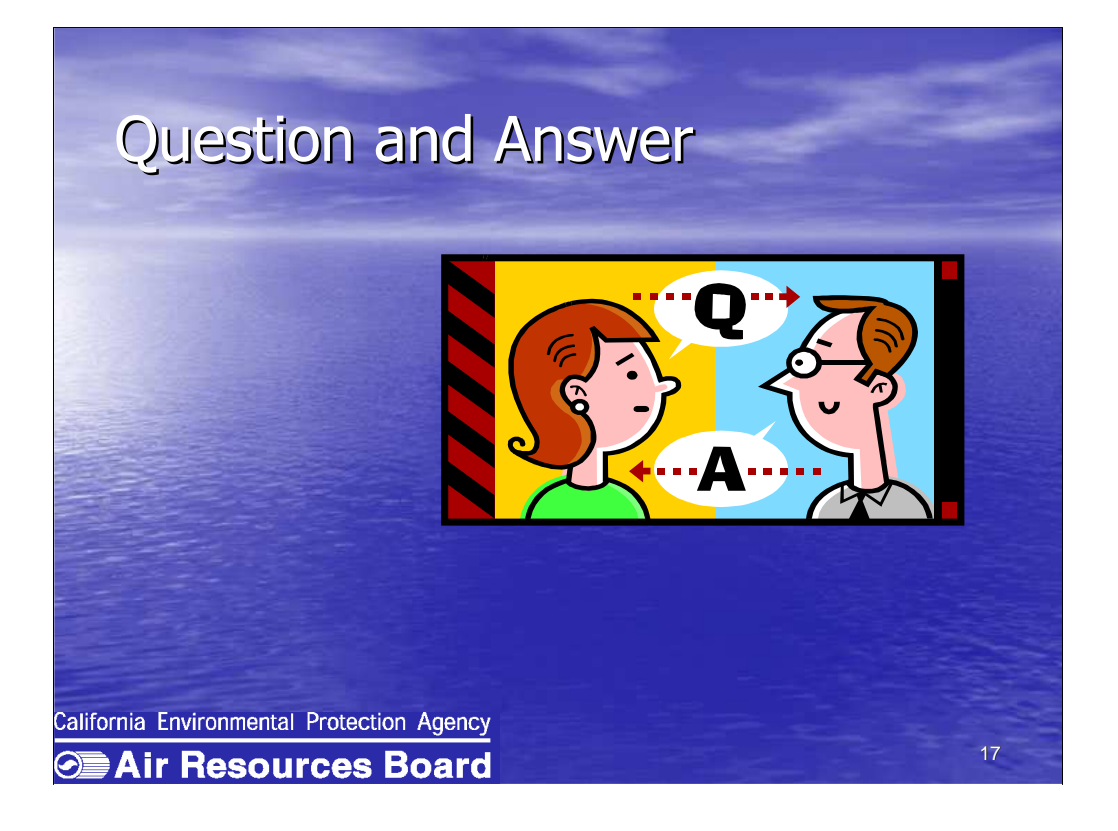

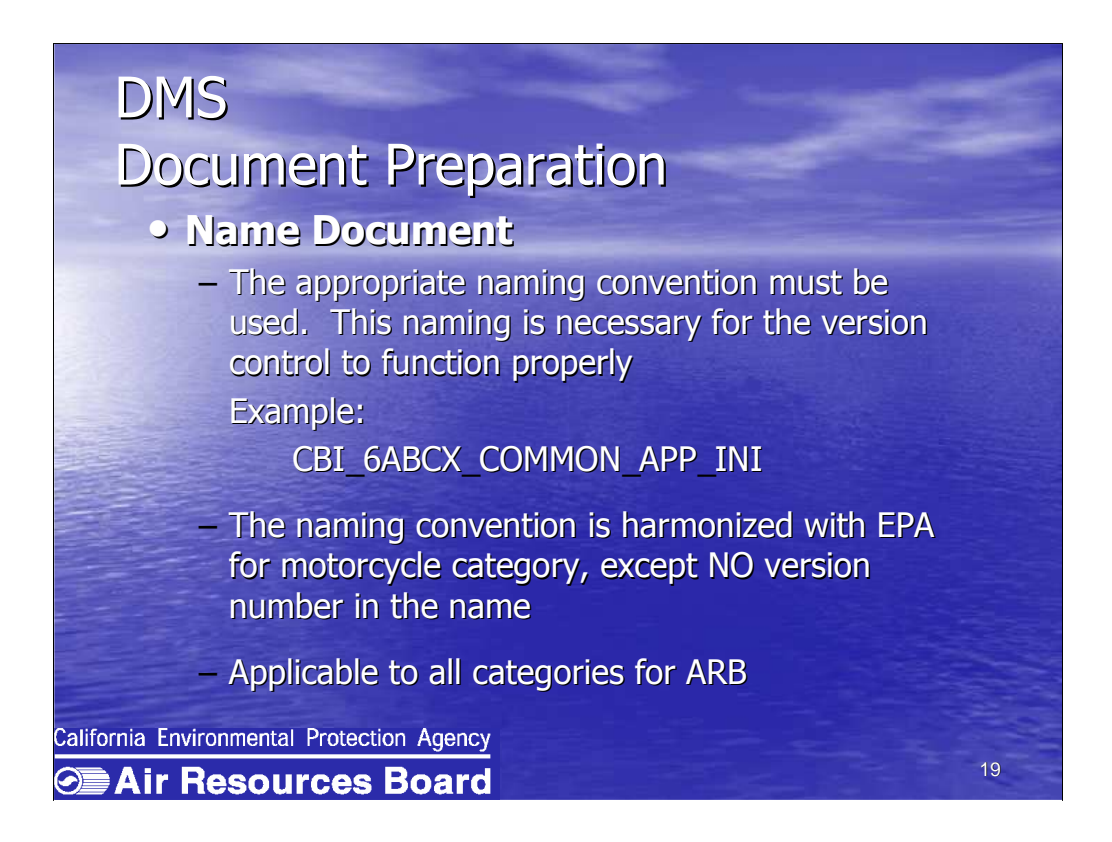

Please see handout for a detailed description of the file naming convention.

# DMS DMS Document Preparation Document Preparation

#### • Choose Document Type • Choose Document Type

- – A manufacturer must choose a document A manufacturer must choose a document type when submitting a document type when submitting a document
- – The document type reflects common The document type reflects common business practice making it easy to identify business practice making it easy to identify

20 20

California Environmental Protection Agency **SEAir Resources Board** 

# DMS DMS

## Document Preparation Document Preparation

#### • Examples • Examples

#### • On Road • On Road

- Certification Application Common Section FOIA
- Reports, Publications, etc. Reports, Publications, etc.
- Off Road Off Road
	- Compliance Emission Durability Test Plan Compliance Emission Durability Test Plan
	- Letter of Intent, Alternate Test Procedure, etc. Letter of Intent, Alternate Test Procedure, etc.

21 21

California Environmental Protection Agency

**SEAir Resources Board** 

### DMS DMS

#### • Place in Directory Tree • Place in Directory Tree Document Preparation Document Preparation

- – Documents must be placed in the applicable Documents must be placed in the applicable folder in the tree folder in the tree
- – Document types are assigned to particular Document types are assigned to particular folders to define and specify their intended folders to define and specify their intended content content
- – Common documents and Engine Family Common documents and Engine Family specific documents have their own specific documents have their own directories as will FOIA and CBI documents directories as will FOIA and CBI documents

22 22

California Environmental Protection Agency

**Example 2 Air Resources Board** 

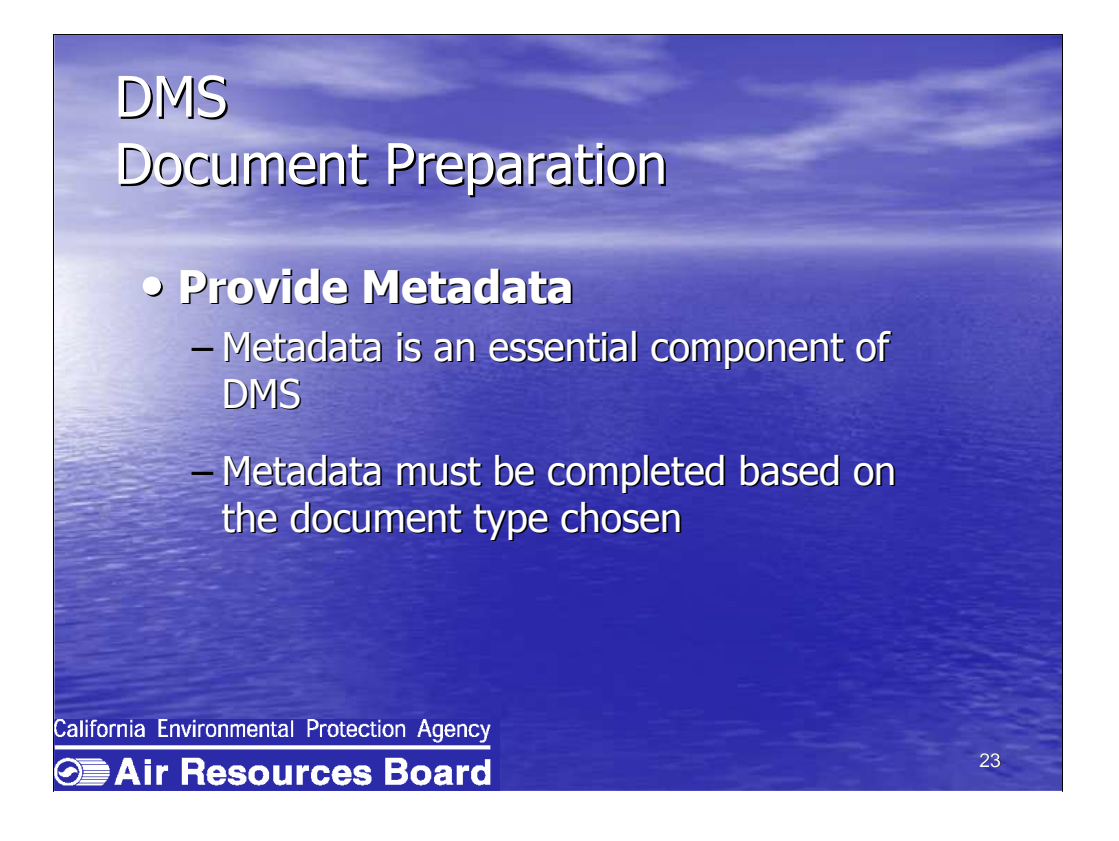

 Metadata is an essential component of document management, which not only provides the basis for a document index, but serves as useful search criteria to greatly reduce the margin of unrelated search results.

Metadata must be completed based on the document type chosen.

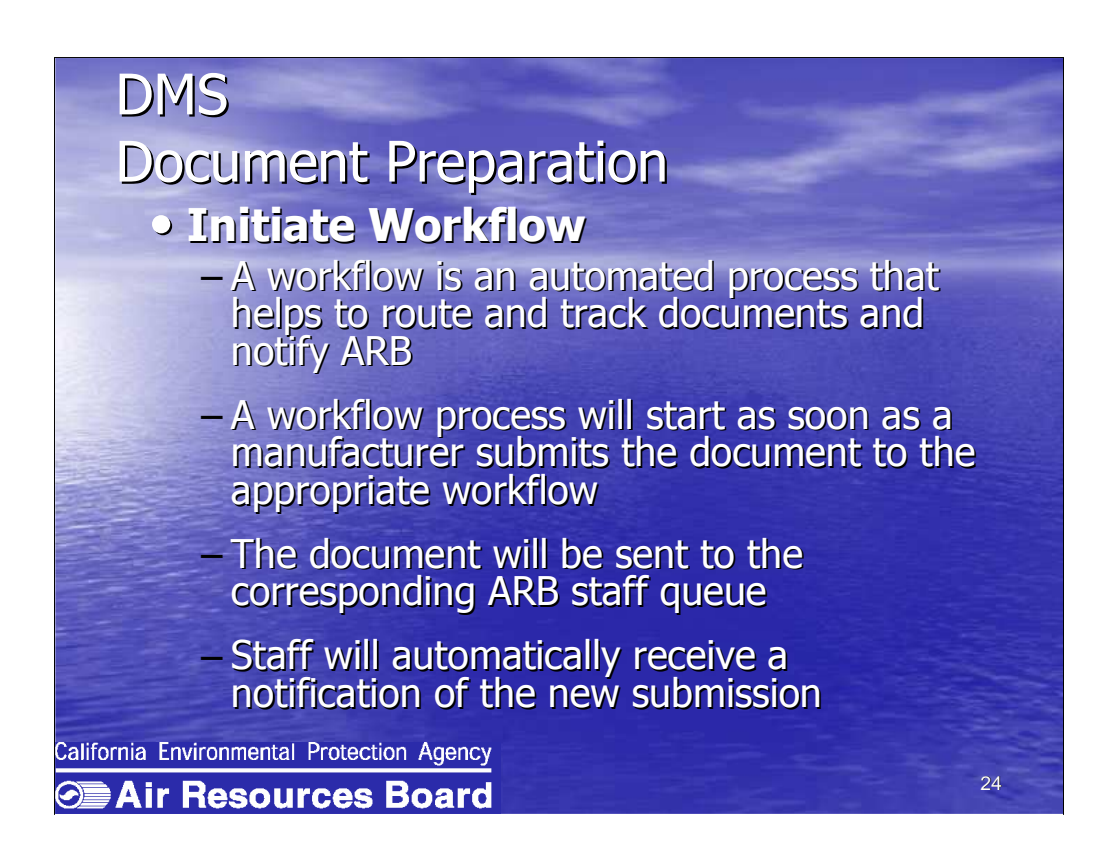

 The hand-out identifies the appropriate workflow name for each document type.

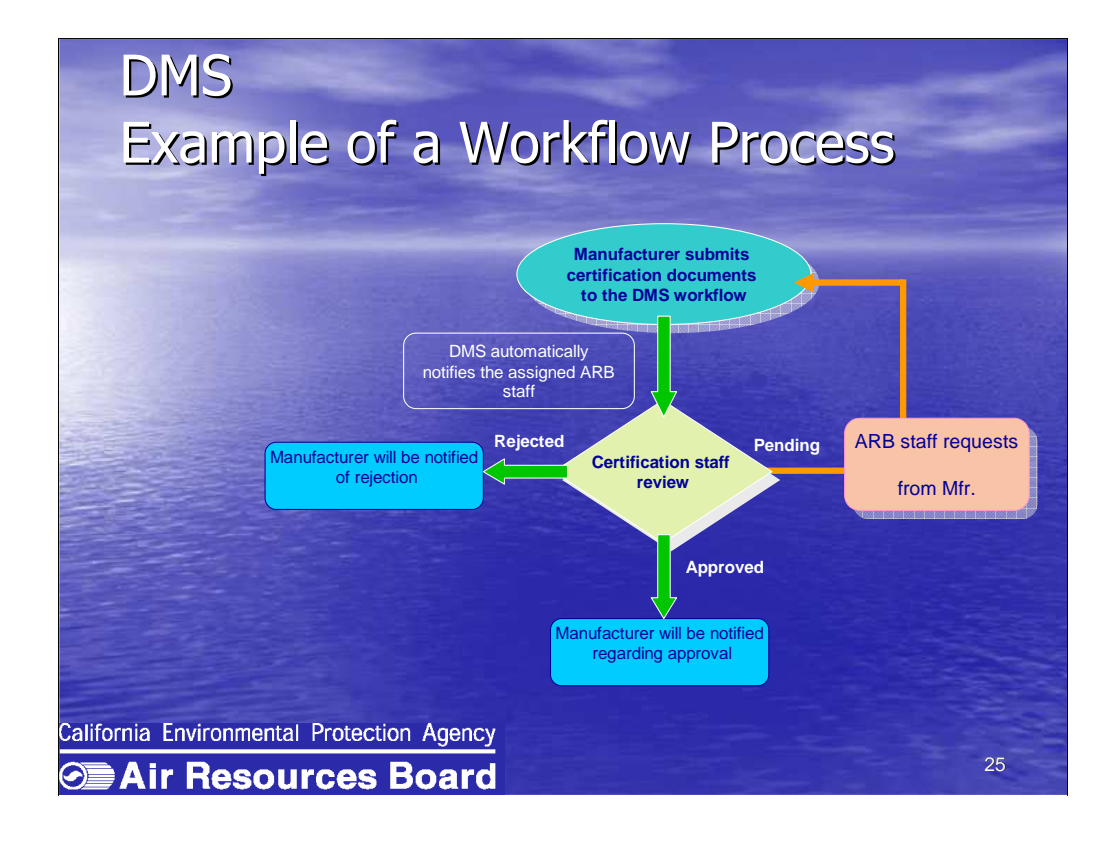

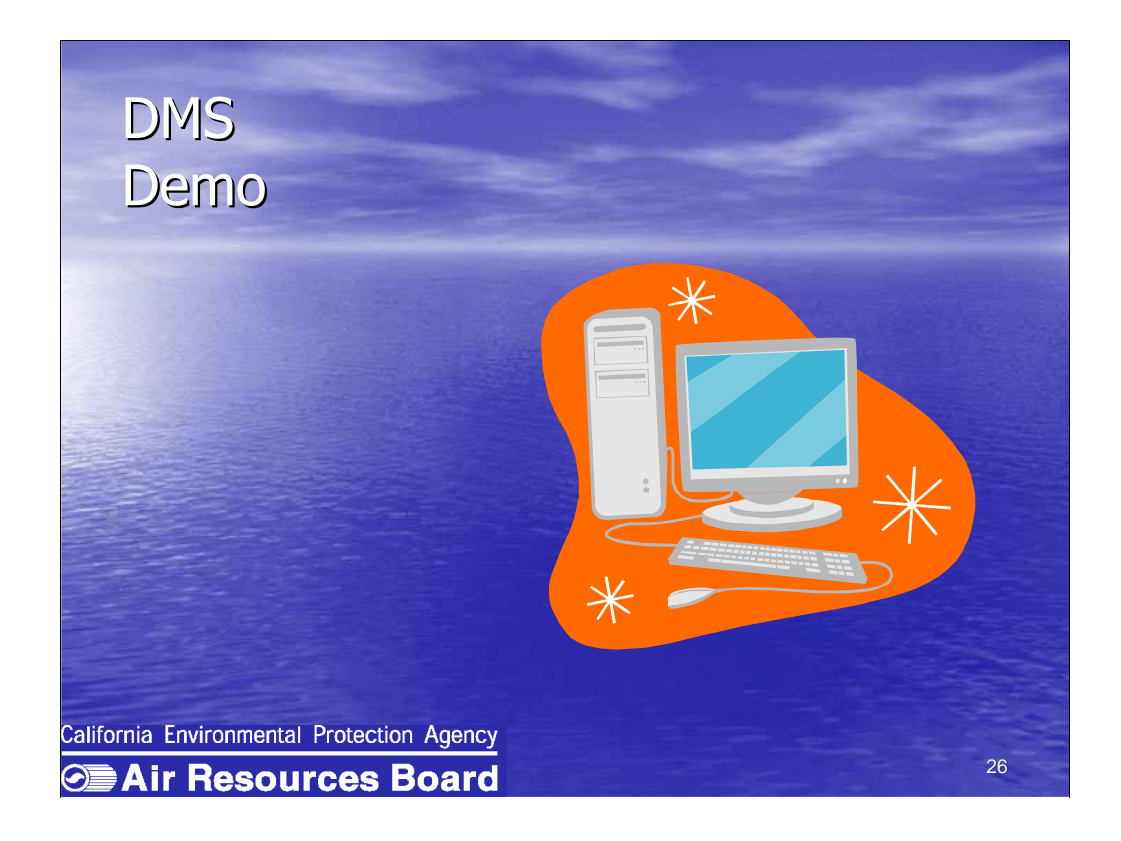

 $\overline{a}$ Ivonne Guzman-Cicero is the project manager for the DMS project and will now be showing you a live demonstration of the DMS.

A user guide will be available to use as a future reference.

### DMS DMS

 • ARB DMS is located at: • ARB DMS is located at: <https://secure.arb.ca.gov/certdms> https://secure.arb.ca.gov/certdms

#### Security: Security:

- – The system provides secure document transmission The system provides secure document transmission SSL support. Document access is controlled at the SSL support. Document access is controlled at the folder level using Access Control List (ACL). It also - provides multiple domain support, and monitoring provides multiple-domain support, and monitoring
- – Registered users with valid login ID and secure Registered users with valid login ID and secure password can access the DMS through the internet password can access the DMS through the internet from the supported web browsers: Internet Explorer from the supported web browsers: Internet Explorer 6.0+, Netscape Navigator 7.0+ 6.0+, Netscape Navigator 7.0+

27 27

California Environmental Protection Agency

**SEAir Resources Board** 

# DMS DMS

# Manufacturers Can: Manufacturers Can:

- Upload new documents Upload new documents
- Update existing documents Update existing documents
- Search for their own documents Search for their own documents
- • Check status of documents Check status of documents submitted to workflow submitted to workflow
- Change their own password Change their own password

California Environmental Protection Agency **Example 2 Air Resources Board** 

28 28

# DMS Manufacturers Cannot:

- · Delete folders or documents
- Delete an existing workflow process
- View other manufacturers' documents

29

California Environmental Protection Agency **SEAIr Resources Board** 

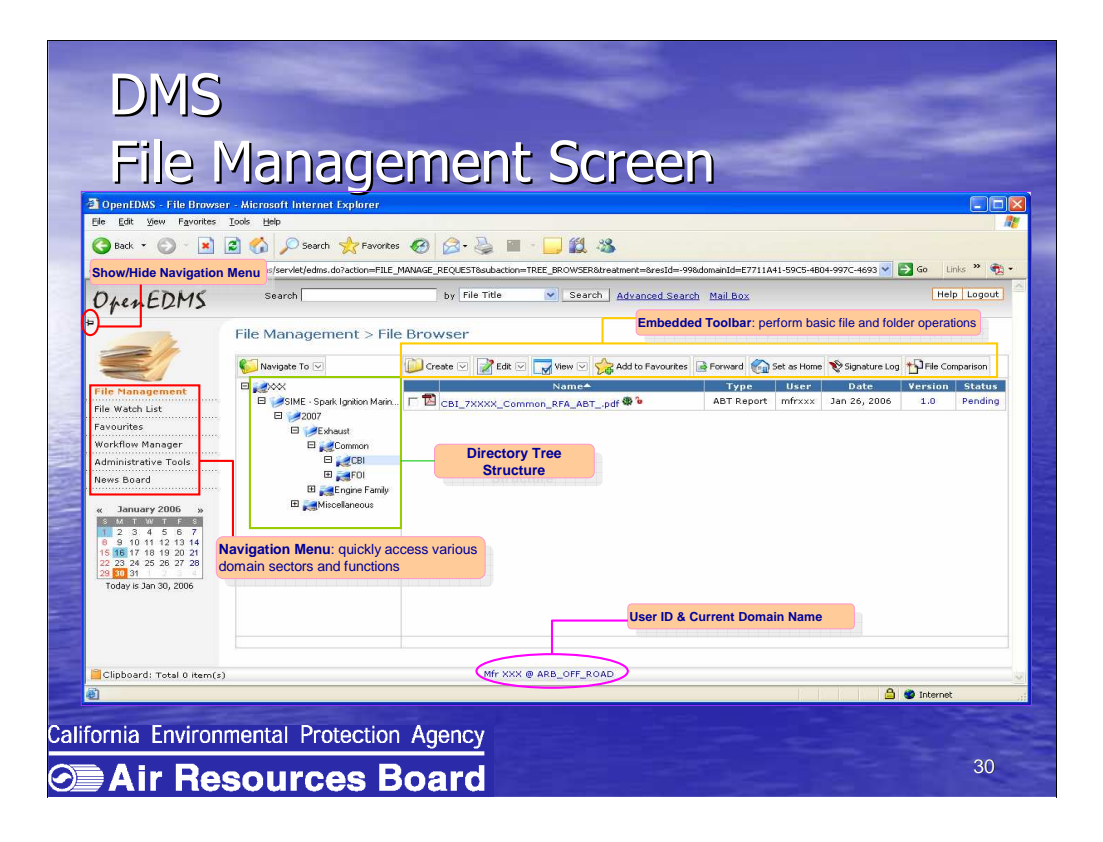

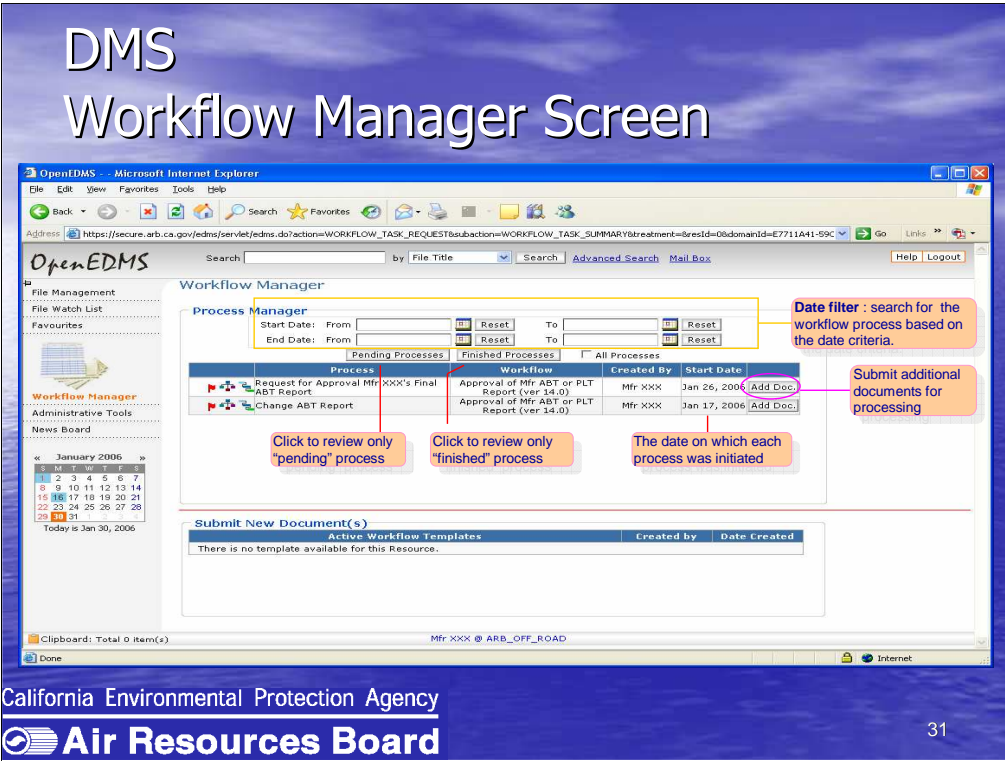

# DMS Live Demo

- Off-road Example
- · On-road Example
- Additional Features

California Environmental Protection Agency **Example 2** 

32

# DMS DMS

# Live Demo Off-Road Example Live Demo Off-Road Example

- 1. Manufacturer will upload a Warranty Statement for approval 1. Manufacturer will upload a Warranty Statement for approval
- 2. Manufacturer will submit document to the 2. Manufacturer will submit document to the workflow workflow
- 3. ARB staff will approve without changes 3. ARB staff will approve without changes
- 4. Manufacturer will check the document 4. Manufacturer will check the document status status
- 5. Manufacturer will receive notification of 5. Manufacturer will receive notification of approval approval

33 33

**SEAir Resources Board** 

#### **SWITCH TO DMS**

# DMS DMS Off-Road Summary Off-Road Summary

We learned how to:

- 1. Upload document for approval 1. Upload document for approval
- 2. Submit document to the workflow 2. Submit document to the workflow
- 3. Check document status 3. Check document status
- 4. Check workflow status 4. Check workflow status
- 5. Check for notification of approval 5. Check for notification of approval
- 6. Change their password 6. Change their password

California Environmental Protection Agency **Example 2** Air Resources Board

34 34

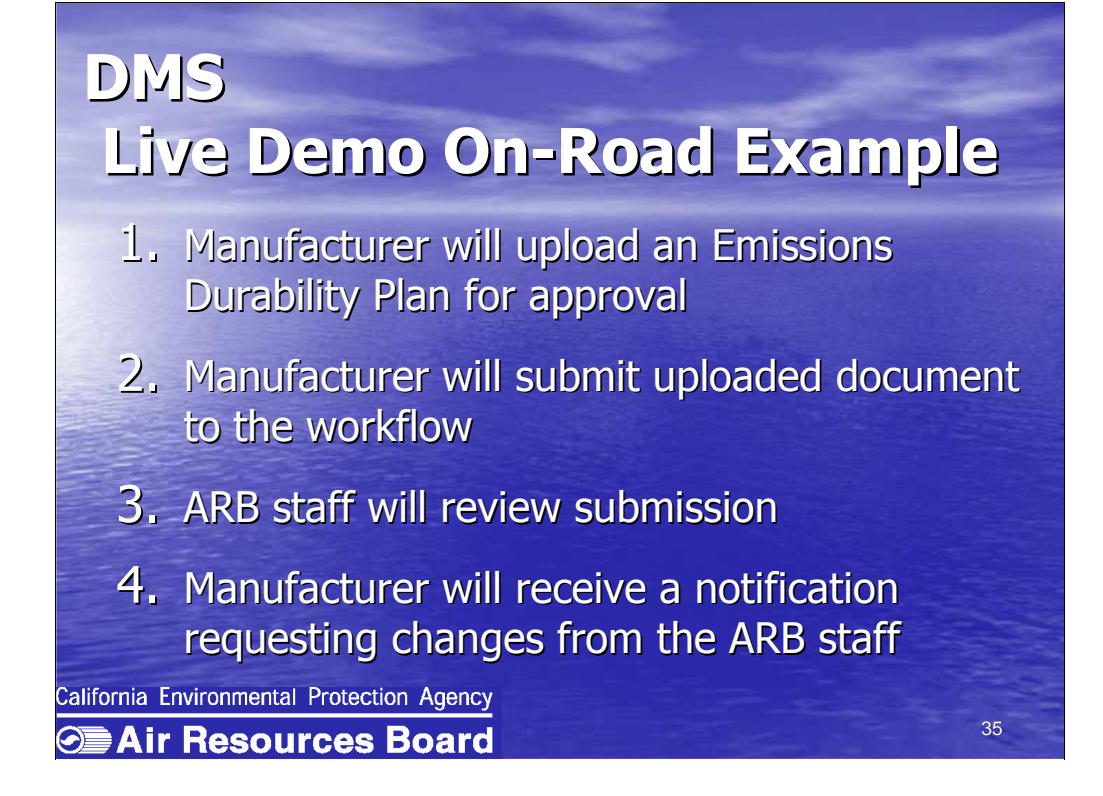

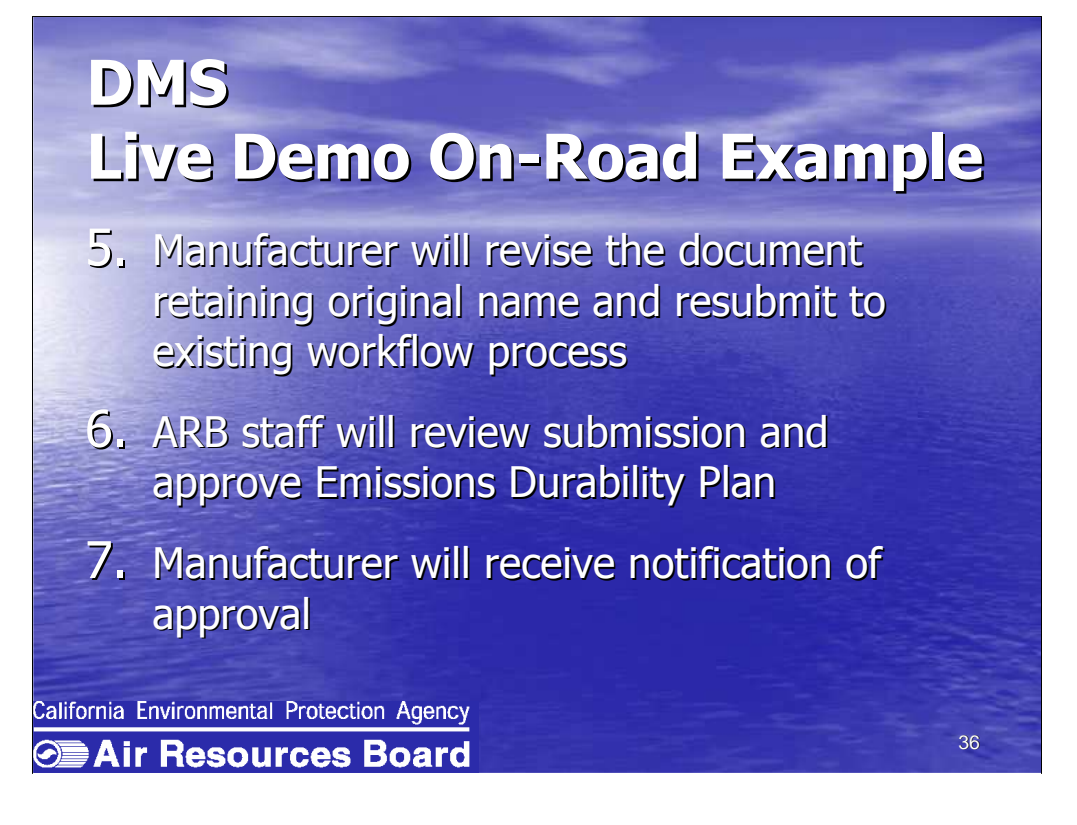

#### **SWITCH TO DMS**

# DMS DMS ON-Road Summary ON-Road Summary

We learned how to: We learned how to:

- 1. Upload a document for approval 1. Upload a document for approval
- 2. Submit uploaded document to the workflow 2. Submit uploaded document to the workflow
- 3. Identify and check a notification requesting changes from ARB staff 3. Identify and check a notification requesting changes from ARB staff
- 4. Submit additional documents or a new 4. Submit additional documents or a new version to an existing workflow version to an existing workflow

37 37

California Environmental Protection Agency

**Example 2 Air Resources Board** 

#### DMS DMS ON-Road Summary ON-Road Summary

We learned how to: We learned how to:

5. Check document and workflow status 5. Check document and workflow status

38 38

- 6. Check for notification of approval 6. Check for notification of approval
- 7. Access different versions and add 7. Access different versions and add comments comments
- 8. Compare documents 8. Compare documents

California Environmental Protection Agency **SEAir Resources Board** 

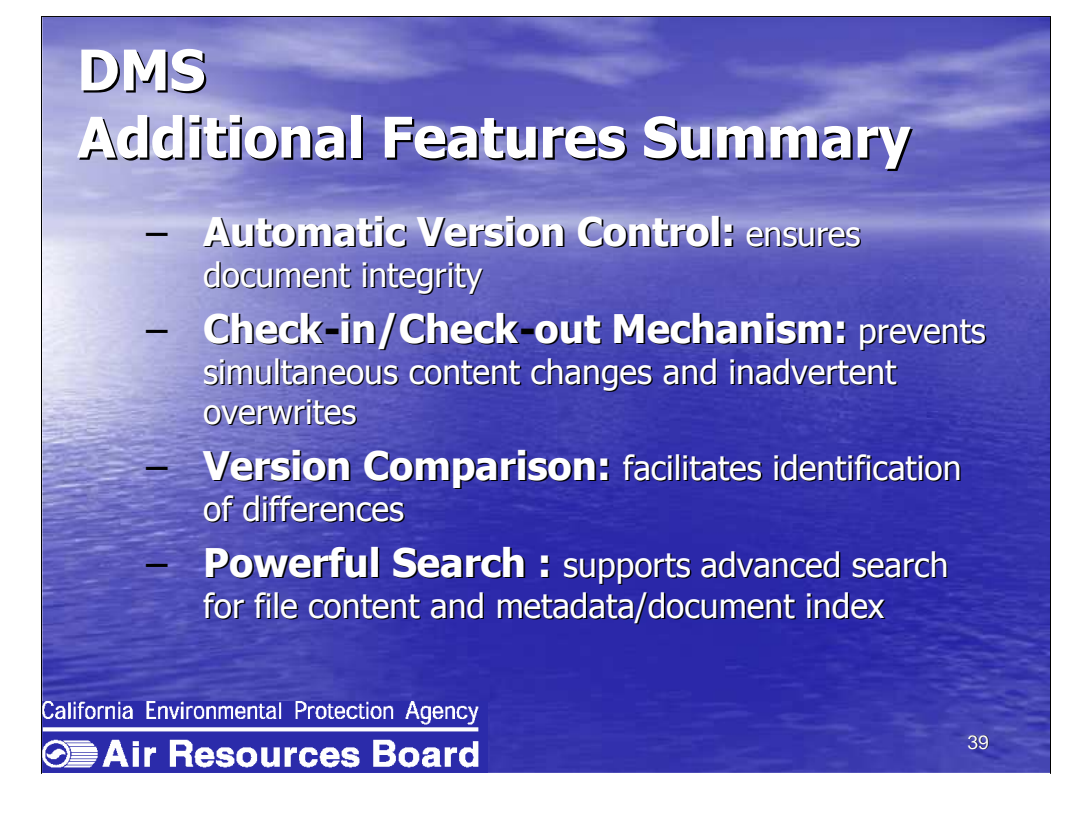

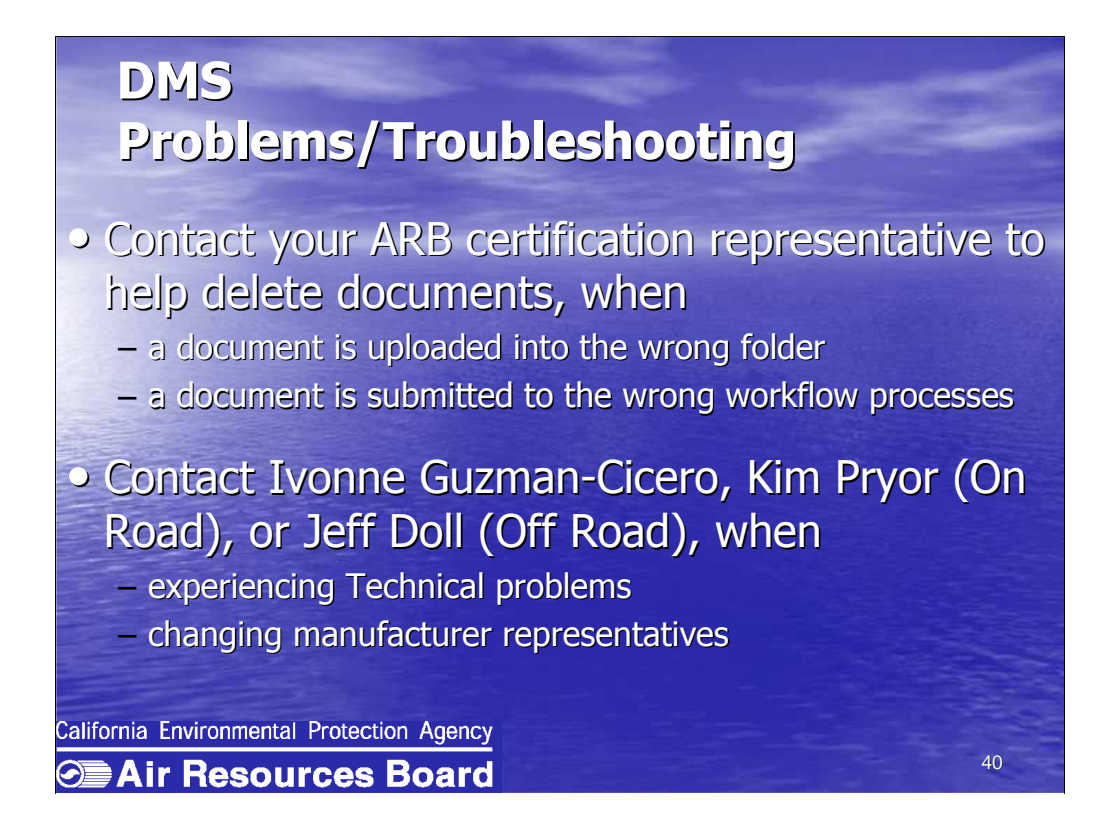

#### E-Cert E-Cert Contact Information Contact Information

 • Regarding the project with EPA or E-Cert • Regarding the project with EPA or E-Cert please contact: please contact:

Robin Lang, (626) 575-6827, <u>rlang@arb.ca.gov</u> or or

41 41

Robert Gammariello, (626) 450-6138, Robert Gammariello, (626) 450-6138,

[rgammari@arb.ca.gov](mailto:rgammari@arb.ca.gov) rgammari@arb.ca.gov

California Environmental Protection Agency

**SEAir Resources Board** 

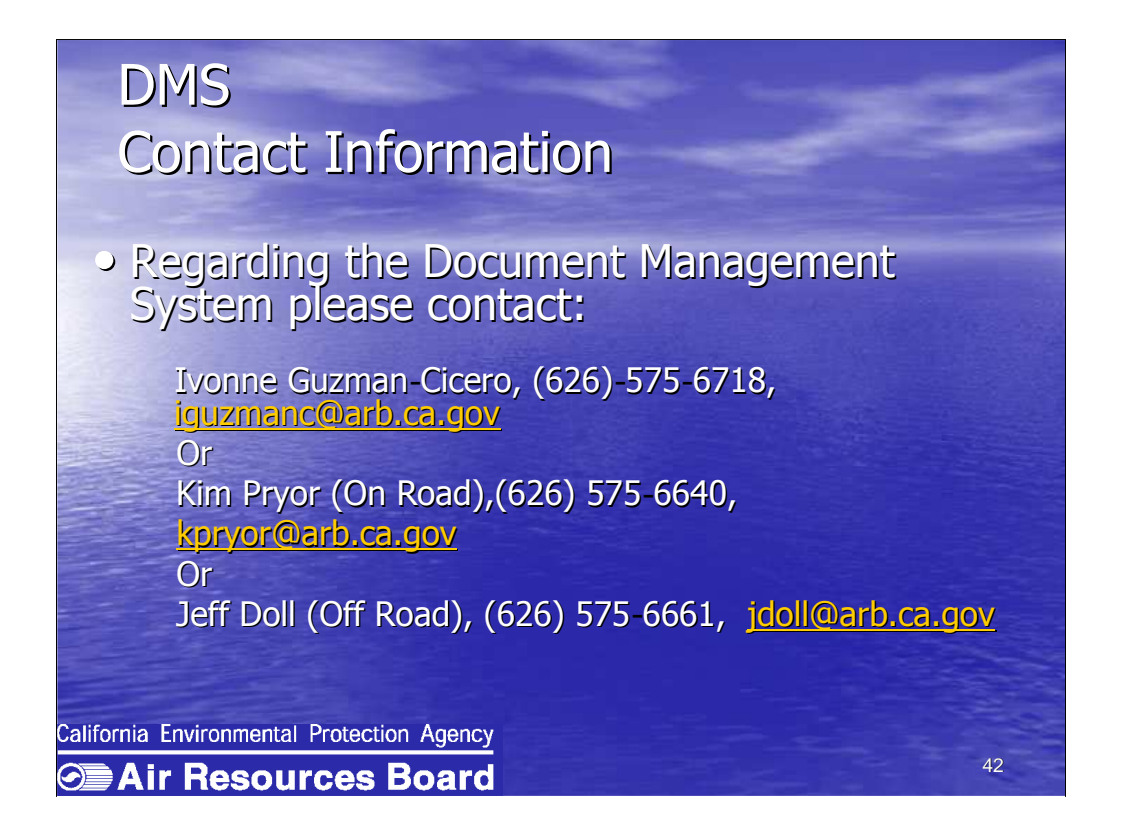

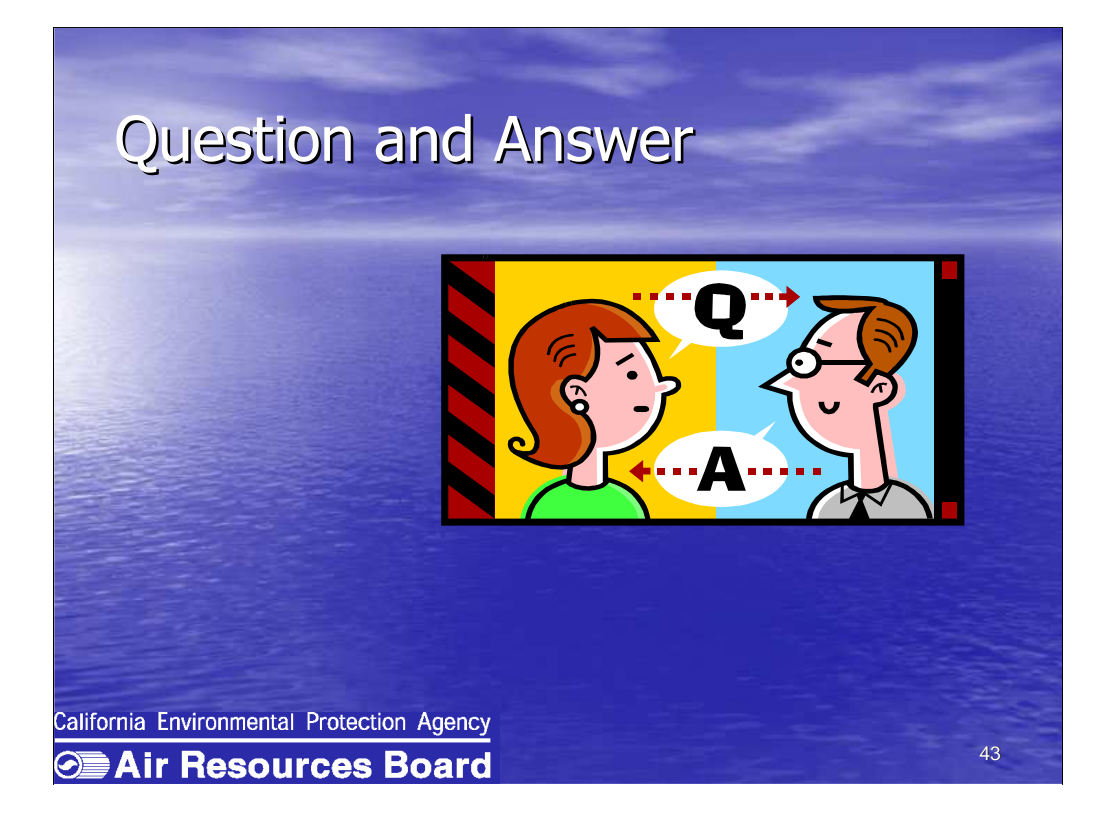